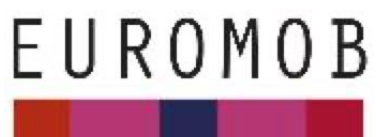

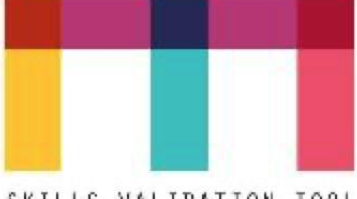

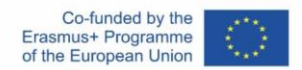

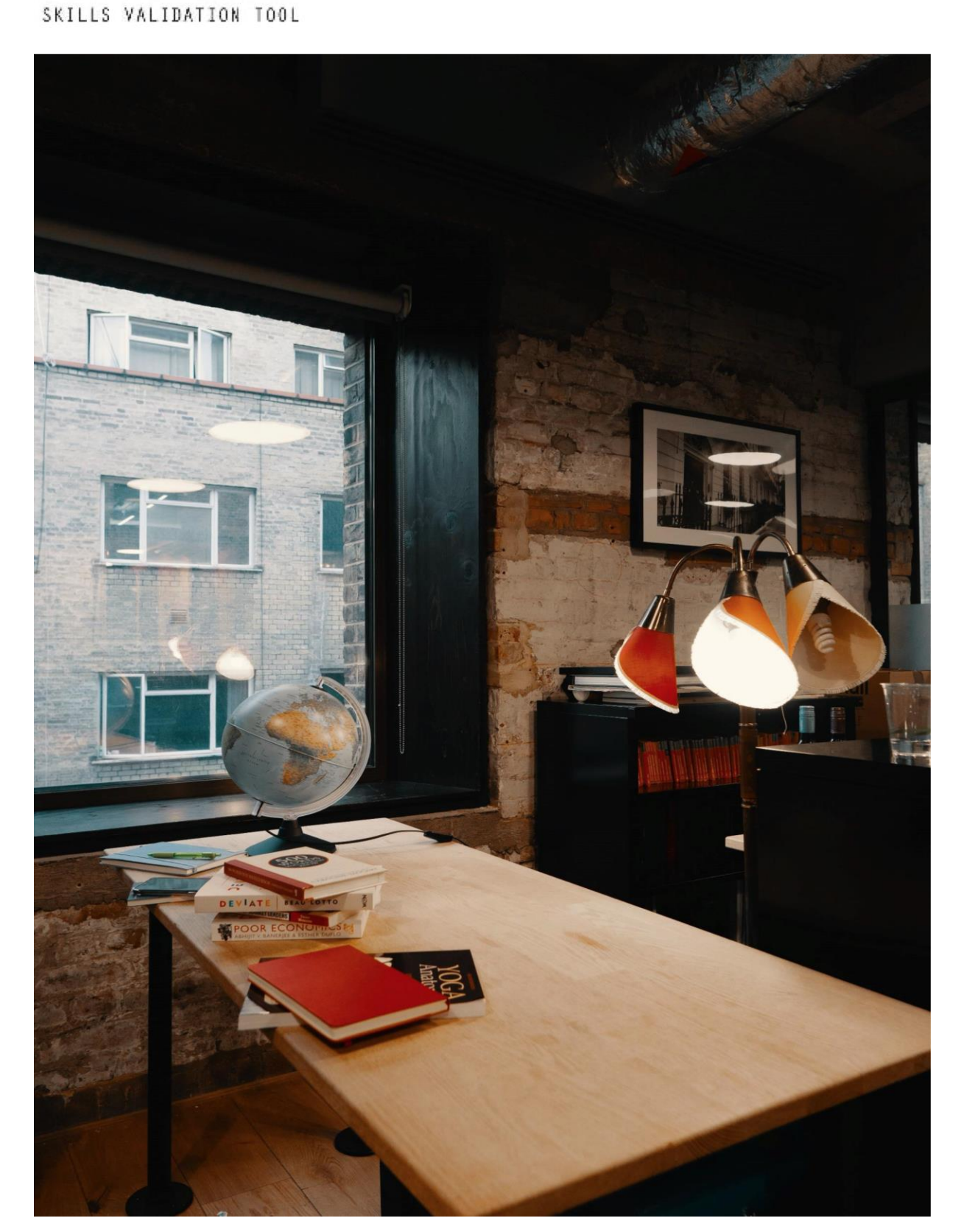

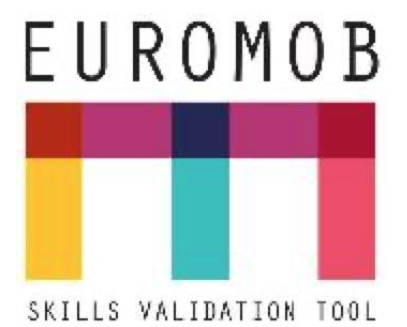

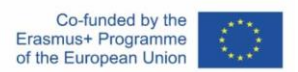

## EUROMOB (Skills Validation Tool) User Guide for Enterprise

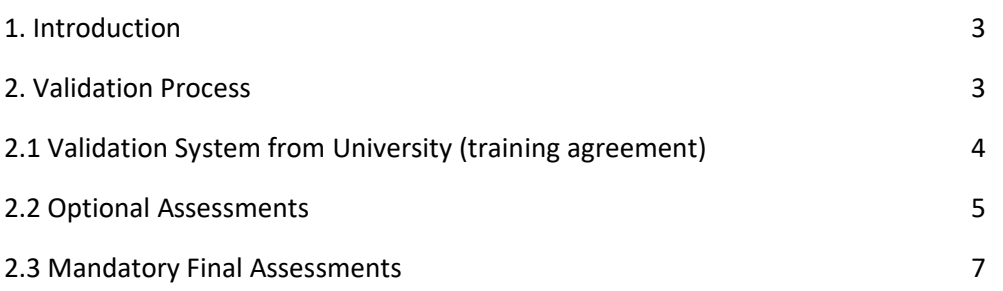

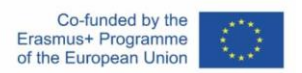

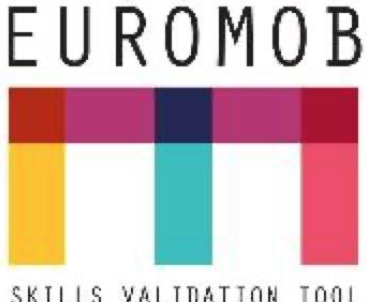

#### SKILLS VALIDATION TOOL

## 1. Introduction

Euromob is a soft skills validation tool that will allow students to measure their soft skill development while going abroad for an internship. Also, Universities and employers can validate internship paperwork before the beginning of the internship. Students will be able to evaluate their competences levels themselves after their internship and employers will also evaluate students' competences.

In this process, the students are allowed to create an internship, by mentioning their missions/tasks/skills that will have to be validated in the entire period. The students add important information like the information regarding the Education Institution (its name and address) and the tutor (last name, first name, job title, email and phone number). All this information is further sent to the educational and organizational entities.

The role of the enterprise in Euromob is very simple. The main role in Euromob is with the Learner. The learner:

1) creates the internship,

2) validates the internship with its Education institution, and

3) sends a link to the company to be assessed. The Company does not have any other obligation in the whole Euromob process of internship validation.

## 2. Validation Process

To begin with the internship assessment on Euromob, it is mandatory for the internship contractual agreement to be validated by the educational institute. Without this approval the process can't move ahead.

Please refer to the example illustrated below to go through the whole process of conducting assessments in the tool from the company's perspective.

These are the steps that have to be taken by the enterprise and educational entities for the internship process:

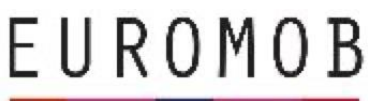

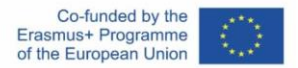

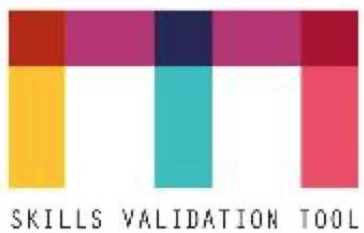

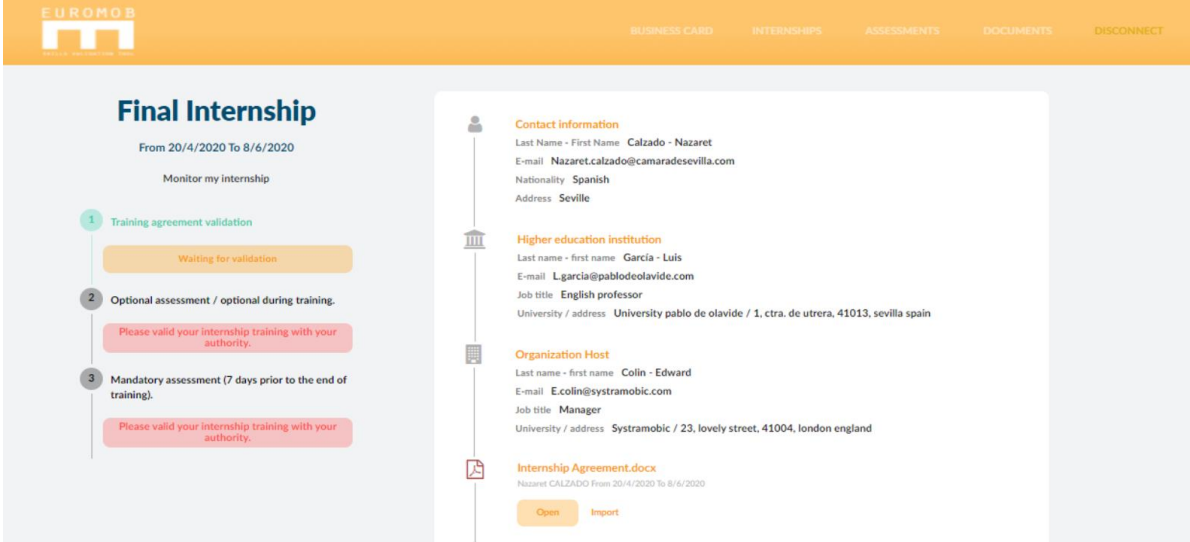

#### 2.1 Validation from University

When the learner has created an internship in which he/she indicated the university and the company which is the referent of the internship (the one who will receive the email as mentioned in the details in the picture). This placement is registered and confirmed as validated by the 'university' in step 1. The educational institutes receive the following mail for this validation.

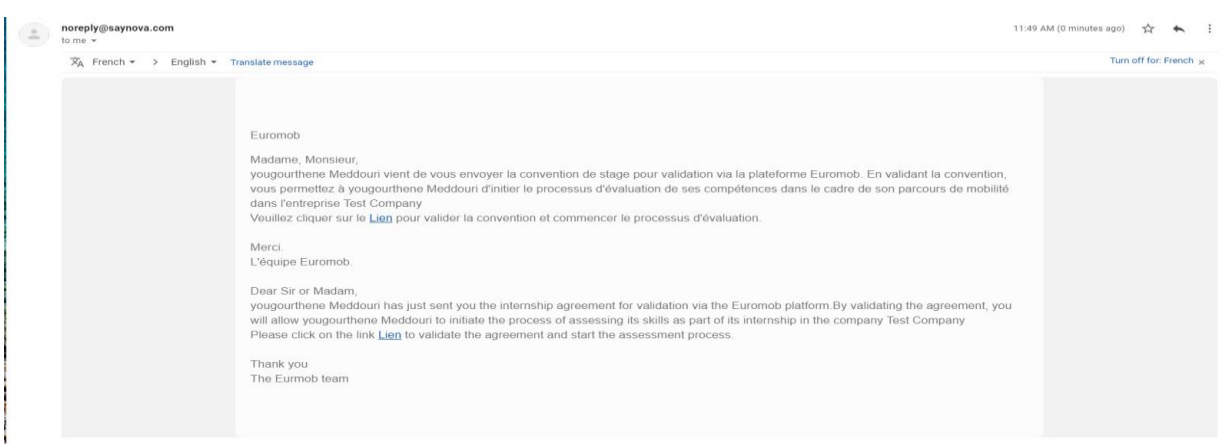

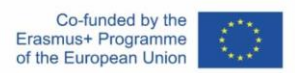

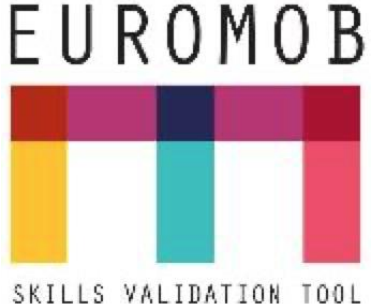

After clicking this link sent in the mail, the educational institutes can confirm/reject the internship missions on Euromob.

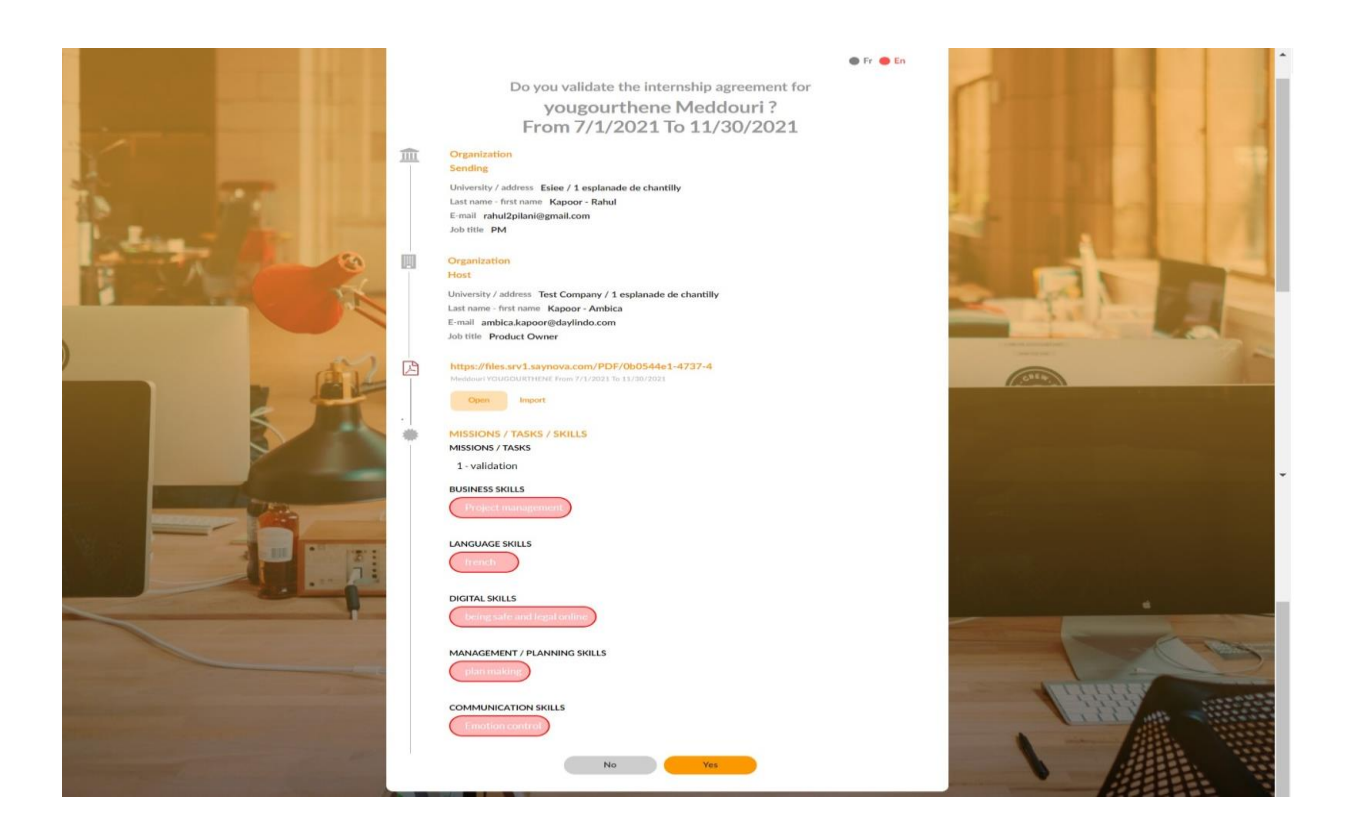

#### 2.2 Optional Assessments

The second step is an optional assessment that can be conducted by both the learner as well as the company. If not, the parties involved can move to last step directly as well. It is usually an assessment that is conducted while the internship is in progress. You can carry out multiple assessments as well, by clicking on the links in step 2 again.

#### **Mail received by Learner:**

On clicking this link received in the mail, the learners can assess themselves.

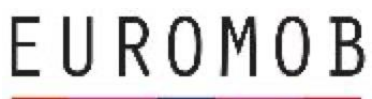

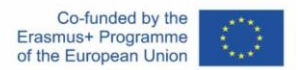

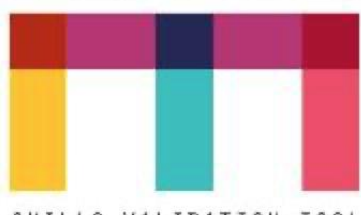

SKILLS VALIDATION TOOL

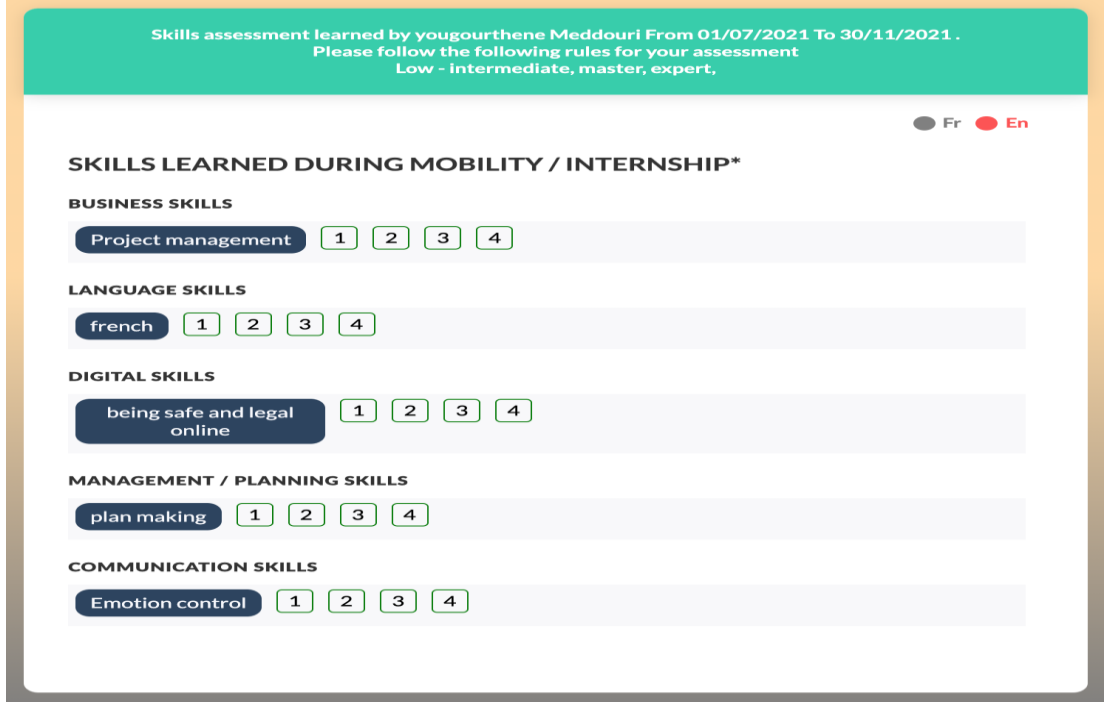

#### **Mail received by company:**

On clicking this link received in the mail, the company can assess the intern. The screen for assessment will be as follows:

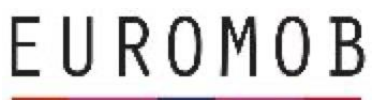

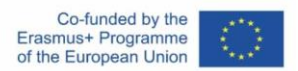

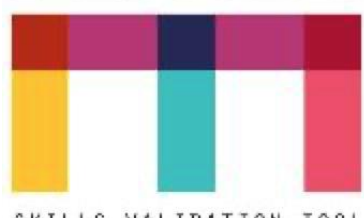

SKILLS VALIDATION TOOL

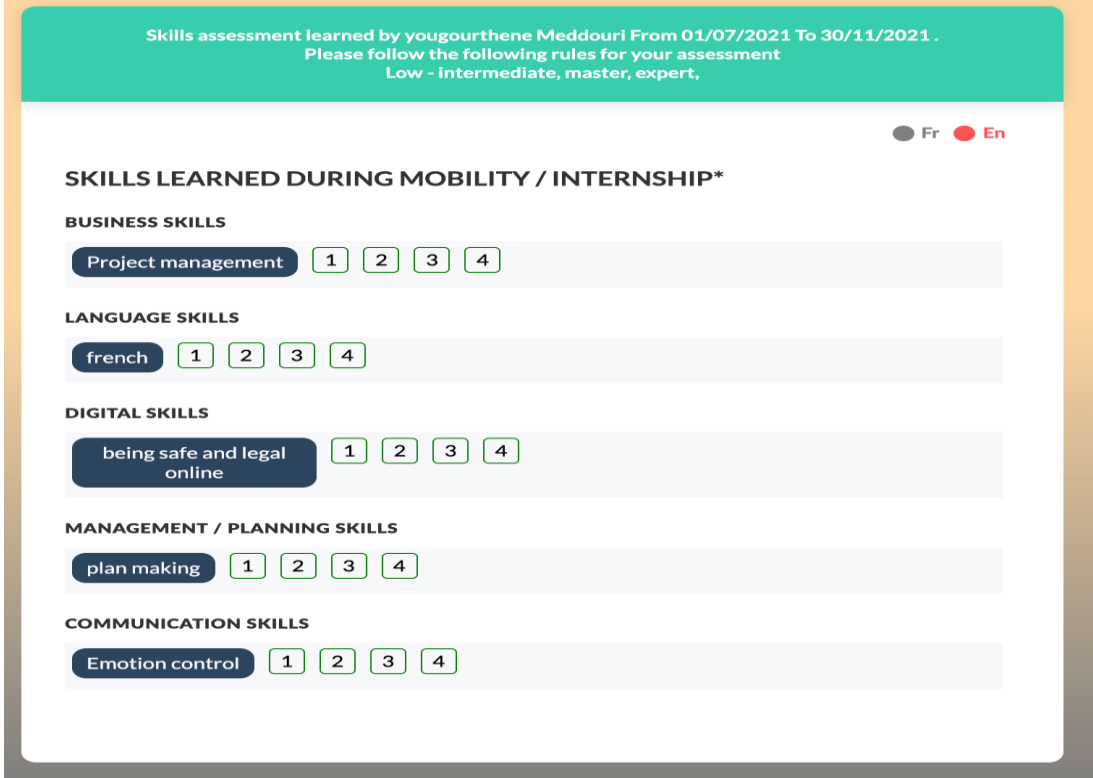

#### 2.3 Mandatory Final Assessments

To begin the final assessment, the learner can send the assessments link to the company as well as to himself/herself by clicking on the links mentioned in step 3.

# EUROMOB

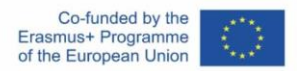

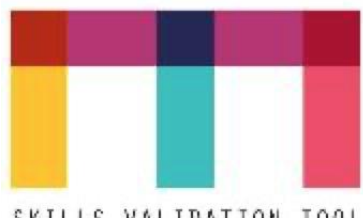

SKILLS VALIDATION TOOL

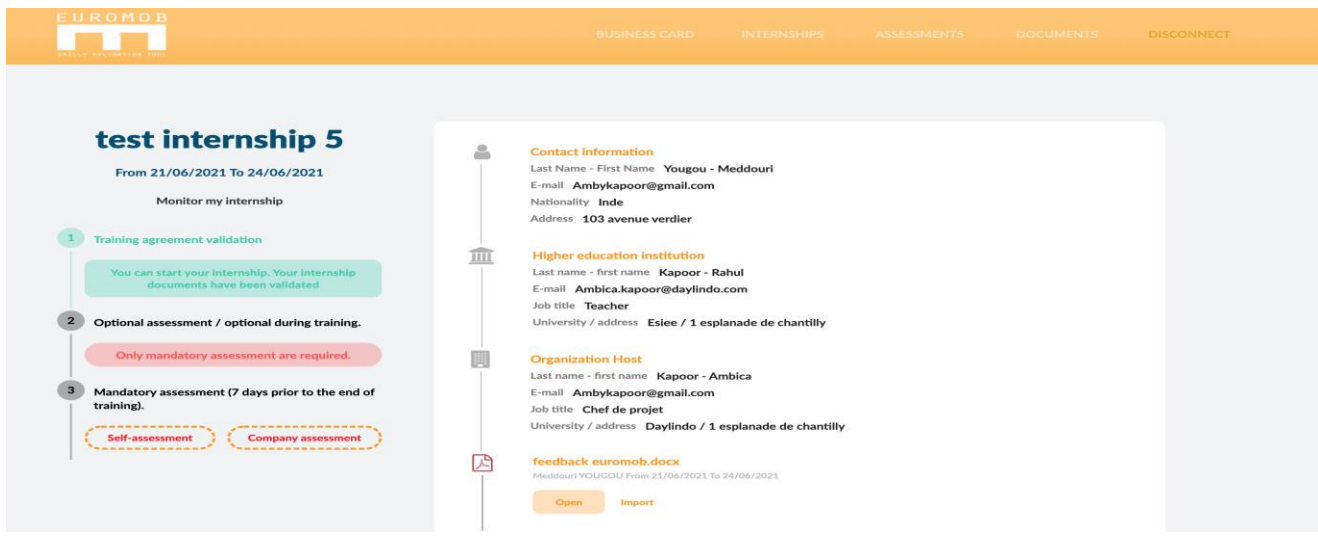

By clicking these, both the parties receive a mail like in the previous step and can submit their evaluations. Once done, the platform looks like this and the internship closes for any further steps.

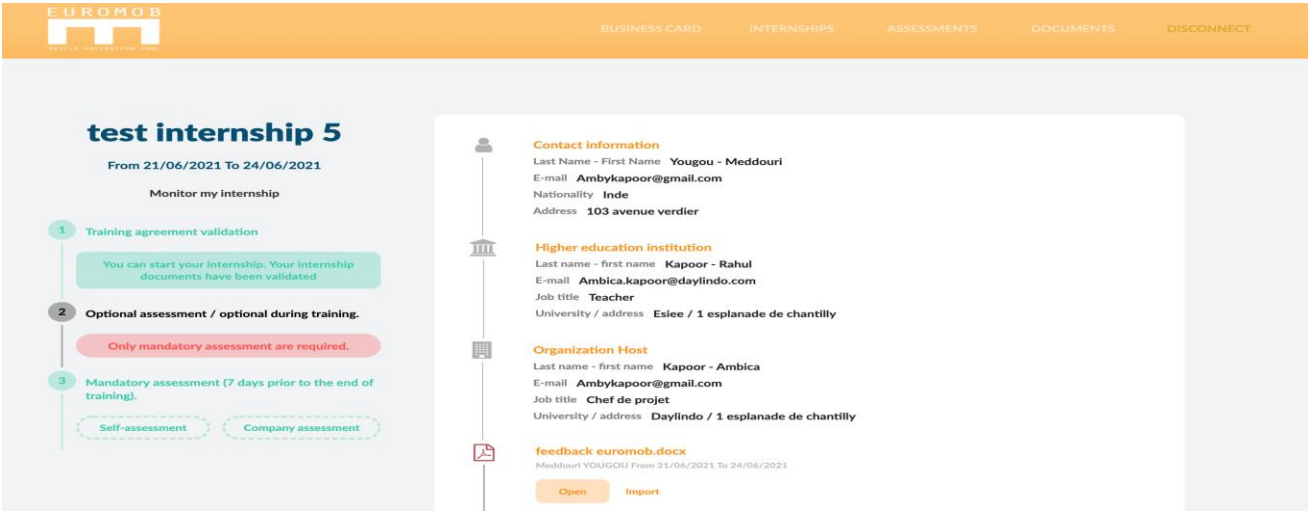

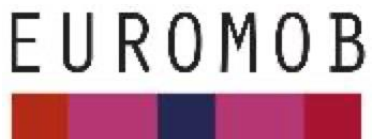

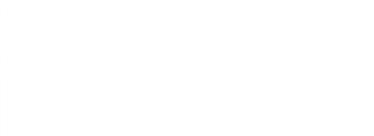

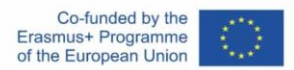

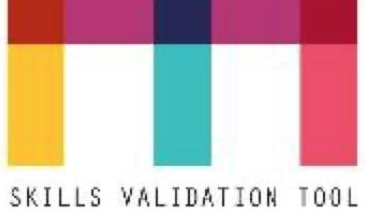